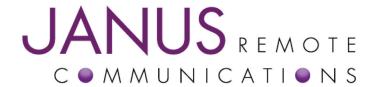

## **Application Note 104**

May 2014

Author: Thomas W. Heck, Sr. Design Engineer Janus Remote Communications

# 400AP Application Note Atmel SAM-BA Installation for Janus 400AP Products

#### Overview:

This document describes the steps required to install Atmel's SAM-BA application for use with Janus 400AP products. Atmel's SAM-BA application facilitates the upload of firmware images into 400AP. Windows and Linux installations are covered in this application note.

### Windows Install:

The following instructions are not based on a specific release of Windows.

Step 1. Browse to the Janus-RC website and download the archive containing, SAM-BA installer and Janus support files.

http://www.janus-rc.com/Documentation/sam-ba\_2.11\_win\_janus\_04302014.zip

Step 2. Extract zip archive to a temporary directory on your PC.

#### **Example:**

C:\temp\sam-ba\_2.11\_win\_janus\_04302014\
sam-ba\_2.11.exe
tcl lib.zip

Step 3. Install SAM-BA by executing sam-ba 2.11.exe.

Follow all setup promptings within the installer.

Note: Application documentation is placed into the installation directory during the installation process. Please refer to this documentation if you experience any installation issues.

Step 4. After SAM-BA installation is complete you will need to extract Janus support files into the tcl\_libs directory. The following instruction assumes that the SAM-BA default installation directory was not altered during installation.

Janus Support Files are contained in the following archive:

tcl lib.zip

Extract this archive into the following directory.

C:\Program Files\ATMEL Corporation\sam-ba 2.11\tcl lib

| Bulletin | JA01-AN104  |
|----------|-------------|
| Revision | 01          |
| Date     | 15 May 2014 |

# **Application Note 104**

#### Linux Install:

The following instructions are not based on a specific distribution of Linux. The instructions require you to be a normal Linux user (not root).

All files will be placed in your user home directory (~/).

Step 1. Browse to the Janus-RC website and download the archive containing the SAM-BA application with included Janus support files.

http://www.janus-rc.com/Documentation/sam-ba\_2.11\_linux\_janus\_04302014.tar.bz2

Step 2. Change directory to your user home directory.

cd ~/

Step 3. Extract archive into your user home directory.

tar -xjvf sam-ba\_2.11\_linux\_janus\_04302014.tar.bz2

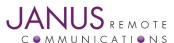